# Quick-Start-Guide TQMxE41S

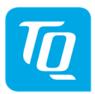

## x86 architecture

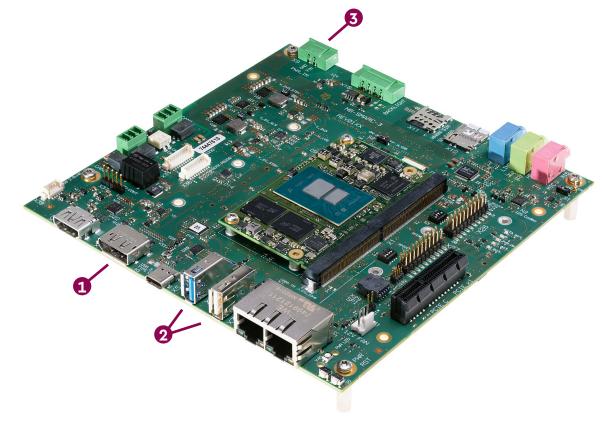

#### **1** CONNECT EXTERNAL DISPLAY

Use DisplayPort connector X4 on the MB-SMARC-3 to connect an external display (e.g. monitor).

### **2** CONNECT KEYBOARD AND MOUSE

Connect a keyboard and mouse to any USB port available on Connector X6 or X7 so that you are able to navigate in theUEFI/BIOS menu or in the OS.

### **3** SUPPLY THE STKxE40S WITH POWER

Double-check the mains voltage required for the included power supply (100V...240V), then connect it to connector X9 on the MB-SMARC-3 using the included power adapter cable.

Caution when using a different power supply! The Starterkit requires a regulated supply voltage of 12 V!

### **4** ACCESSING THE UEFI/BIOS

In order to get into the UEFI/BIOS menu press "Esc" on the connected keyboard as soon as the "TQ" corporate logo appears.

#### For latest documentation, Drivers, etc. please visit:

tq-group.com/en/products/tq-embedded/x86-architecture/STKxE41S support.tq-group.com/tqmxe41s